## **ОФОРМЛЕНИЕ АВИАПЕРЕВОЗКИ СО СПЕЦУСЛУГАМИ**

# **1. ОФОРМЛЕНИЕ АВИАПЕРЕВОЗКИ С ДОПОЛНИТЕЛЬНЫМ МЕСТОМ (EXST)**

#### **Создание бронирования**

- **120SEPMOWSVX‡U6** вызвать экран наличия мест;
- **02E1** забронировать необходимое количество мест;
- **-2ORLOV/PETR MR EXST/EXST** ввести поле имени;
- **3EXST/PERSONAL COMFORT** внести запрос специального сервиса;

*запрос специального сервиса вносится строго до первого закрытия бронирования*

• Внести обязательные элементы бронирования.<br>JSEYMB

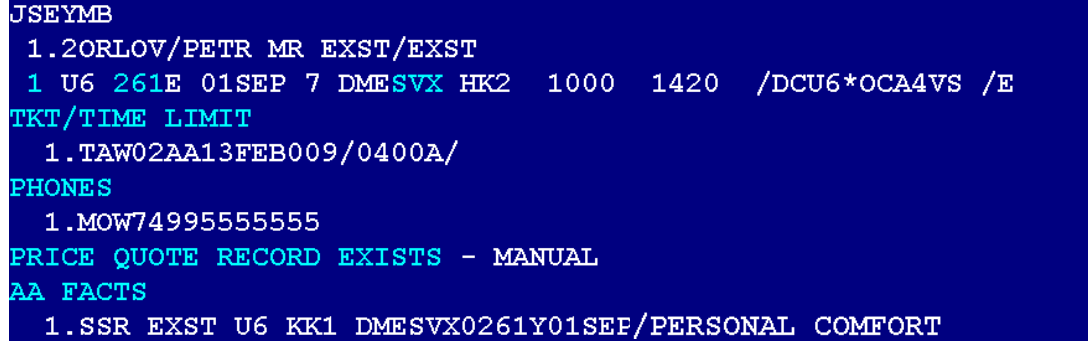

### **Расчет стоимости**

Ограничений по выбору класса бронирований нет. За каждое дополнительное место в салоне взимается еще один применяемый тариф взрослого пассажира.

Сборы взимаются:

Россия, СНГ- с фактического пассажира, а также с дополнительного (-ых) мест; МВЛ- с фактического пассажира.

### Модификация PQ-записи:

- Добить в «Fare Basis» Code EX;
- Изменить графу «Fare Calculation» дополнительно внести через Q сбор стоимость второго места;
- Изменить тариф и сборы в соответствии с правилами.

#### Пример PQ- записи:

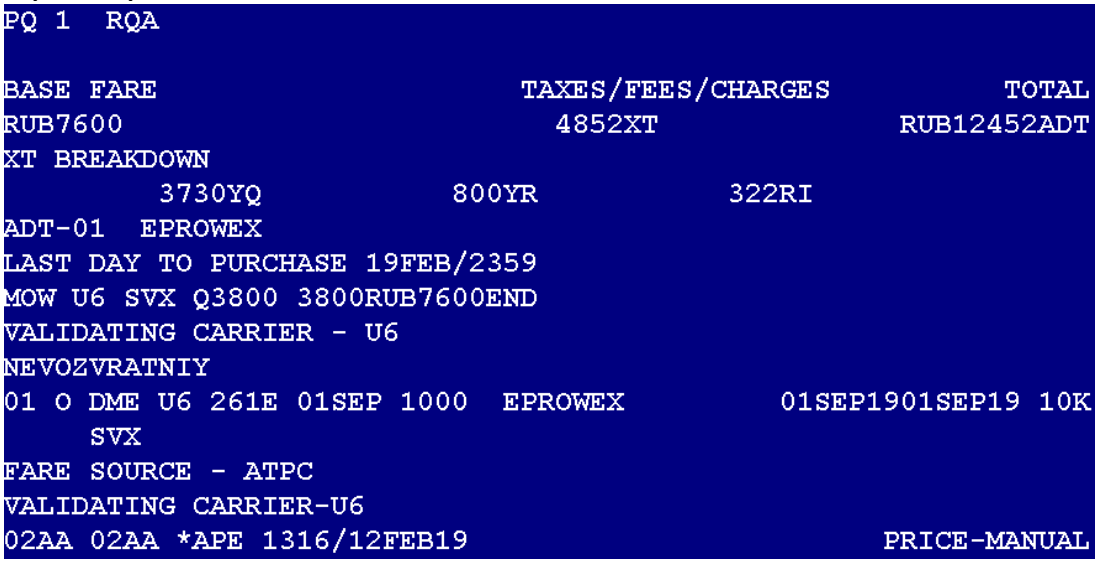

# **Оформление авиабилета**

Услуга ESXT должна быть подтверждена до оформления авиабилета. Оформление перевозки производится на одном бланке билета.

# **2. ОФОРМЛЕНИЕ АВИАПЕРЕВОЗКИ С ДОПОЛНИТЕЛЬНЫМ МЕСТОМ ДЛЯ БАГАЖА В САЛОНЕ (CBBG)**

## **Создание бронирования**

- **120SEPSVXVVO‡U6** вызвать экран наличия мест;
- **02V1** забронировать необходимое количество мест;
- **-2SMIRNOV/OLEG MR /CBBG** ввести поле имени;
- **3CBBG/MUSICAL INSTRUMENT ONE CELLO 110X60X45** внести запрос специального сервиса\*

*запрос специального сервиса вносится строго до первого закрытия бронирования*

**\*-** Вес багажа, принимаемого как CBBG на одном кресле, не должен превышать вес 23 килограмма и габариты 110X60X45см.

• Внести обязательные элементы бронирования.<br>SELKUX

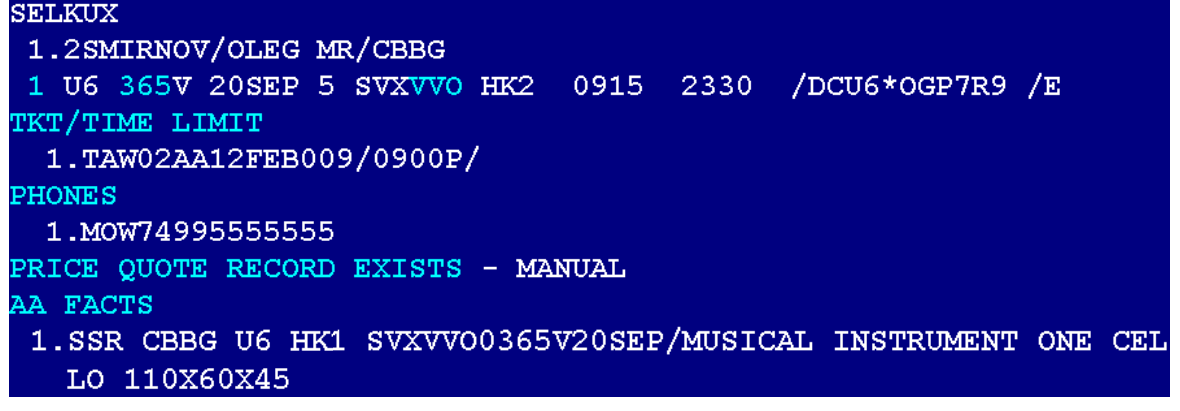

### **Расчет стоимости**

Ограничений по выбору класса бронирований нет. За каждое дополнительное место для багажа в салоне взимается еще один применяемый тариф взрослого пассажира.

При расчете билета на CBBG cборы взимаются:

Россия, СНГ- с фактического пассажира, а также с дополнительного(-ых) мест; МВЛ- с фактического пассажира.

**WPAU6‡N1.1‡RQ** - создание PQ - записи для пассажира\*

**WPAU6‡N1.2‡RQA** - создание PQ – записи для CBBG\*

\*- при создании PQ-записи можно указать дополнительные квалификаторы

# Модификация PQ-записи для CBBG:

- Добить в «Fare Basis» Code CB:
- Указать корректные сборы в соответствии с правилами;
- Указать норму провоза багажа без багажа.

#### Пример PQ- записи для пассажира:

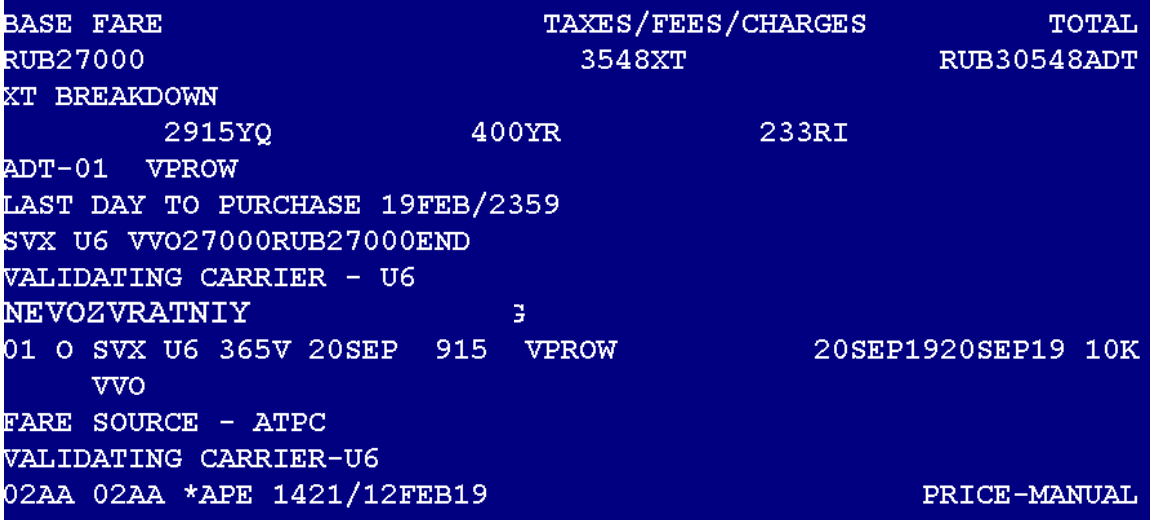

Пример PQ- записи для CBBG:

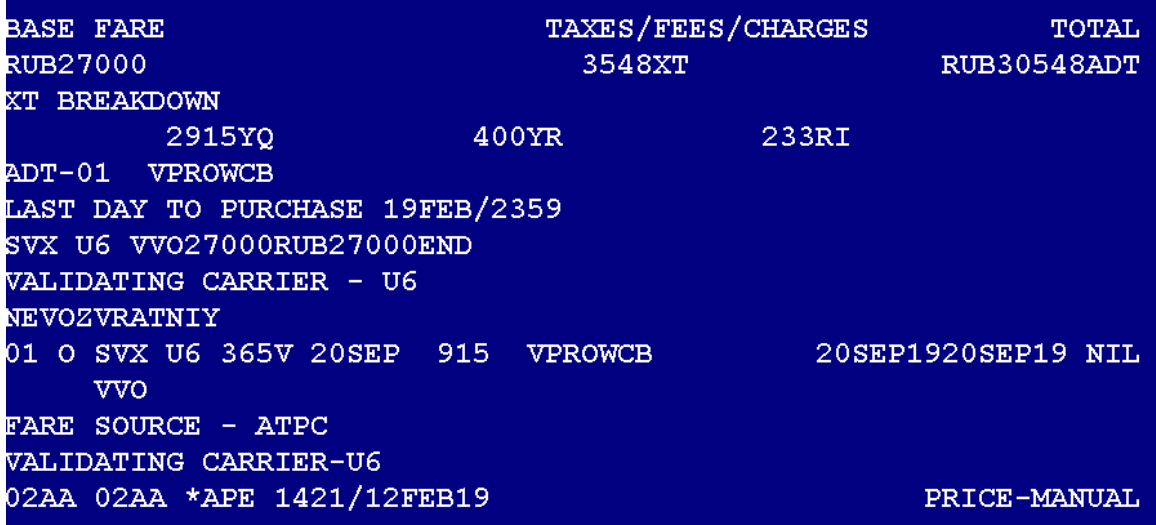

## **Оформление авиабилета**

Услуга CBBG должна быть подтверждена до оформления авиабилета.

Для CBBG оформляется отдельный авиабилет, который должен быть оформлен до авиабилета на пассажира.

Номер авиабилета на CBBG необходимо указать в графе «Endorsement» билета на пассажира форматом:

#### **262242987654321 ISSUE WITH CONNEX TKT ON CBBG,**

Где

262242987654321 -номер авиабилета на CBBG

# **3. ОФОРМЛЕНИЕ АВИАПЕРЕВОЗКИ ПАССАЖИРА НА НОСИЛКАХ (STCR)**

### **Создание бронирования**

- **101OCTDMEIKT‡U6** вызвать экран наличия мест;
- **03Y1** забронировать 3 места\*

\*- *бронирование допускается только в Y классе бронирования* 

- **-ORLOV/PETR MR STCR** ввести поле имени пассажира;
- **-2ORLOV/STCR/STCRX** ввести поле имени для двух дополнительных мест;
- **3STCR**  внести запрос специального сервиса;
- **3MEDA/11223344** внести номер медицинской карты,

Где

11223344 – номер карты

```
• Внести обязательные элементы бронирования.
YRWFFJ
1.10RLOV/PETR MR STCR 2.20RLOV/STCR/STCRX
1 U6 15Y 010CT 2 DMEIKT HK3 1110 2150 /DCU6*R7ERU7 /E
TKT/TIME LIMIT
  1. TAW02AA13FEB009/0700P/
PHONES
  1.MOW794955555555
PRICE QUOTE RECORD EXISTS - MANUAL
AA FACTS
  1. SSR OTHS 1S PLS ISSUE TKT BY 1417 20FEB19/SVX OR SUBJECT TO
    AUTOCXL BY U6
GENERAL FACTS
 1.SSR STCR U6 NN1 DMEIKT0015H01OCT
 2.SSR MEDA YY 11223344
RECEIVED FROM - K
02AA.02AA*APE 0243/13FEB19 YRWFFJ H
```
#### **Расчет стоимости**

Тарифы и сборы согласуются с авиакомпанией. Создается две PQ – записи. Первая - на пассажира, Вторая - на дополнительные места (STCR). **WPAU6‡N1.1‡RQA** - создание PQ - записи для пассажира\* **WPAU6‡N2.1-2.2‡RQA** - создание PQ – записи для STCR\* \*- при создании PQ-записи можно указать дополнительные квалификаторы

#### Модификация PQ-записи для пассажира:

- Изменить графу «Fare Calculation» дополнительно внести через Q стоимость билета и дополнительное место;
- Указать тариф за все три кресла;
- Указать сборы за пассажира и вторе место;
- Добить в «Fare Basis» Code CZ.

### Пример PQ- записи для пассажира:

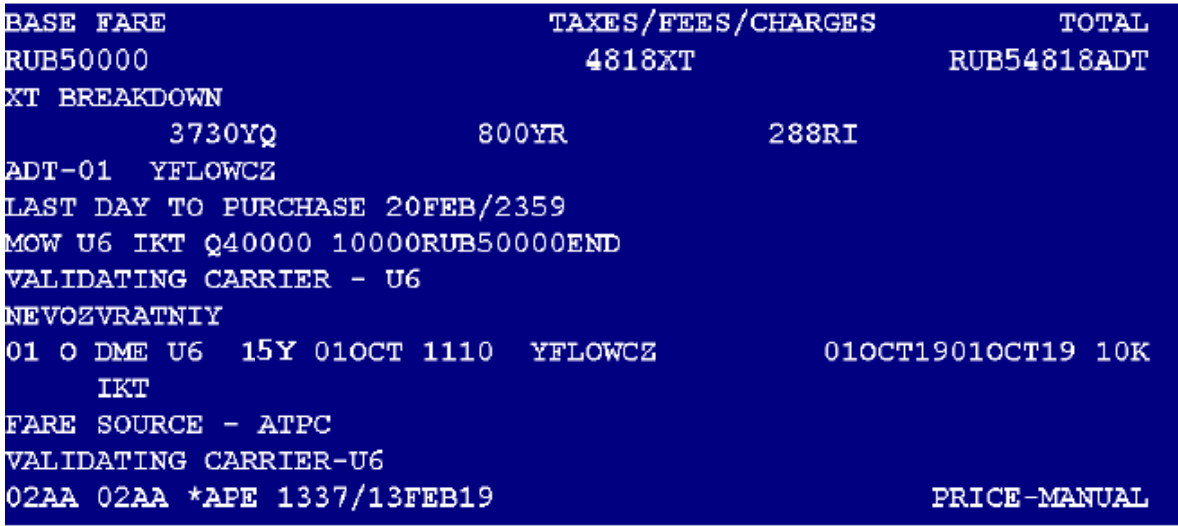

# Модификация PQ-записи для STCR:

- Тариф и сборы применяются нулевые,
- Изменить графу «Fare Calculation»

# Пример PQ- записи для STCR:

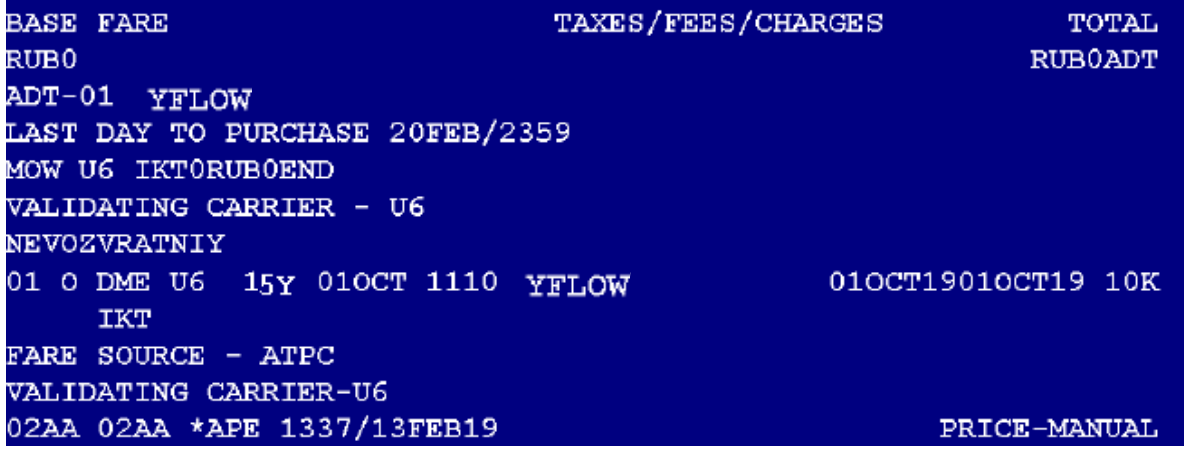

# **Оформление авиабилета**

Услуга SCTR должна быть подтверждена до оформления авиабилета. Оформляется три авиабилета: Первый авиабилет - на пассажира (PQ- запись для пассажира); Второй и третий авиабилеты – на STCR (PQ – запись для STCR), нулевые.